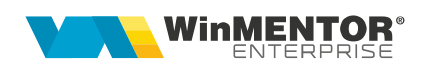

**Verificare și import intrări din SPV e-Factura<br>Opțiunea se găsește în Alte module > Unelte EDI > Furnizori > Verificare și import<br>intrări din SPV e-Factura** Optiunea se găsește în Alte module > Unelte EDI > Furnizori > Verificare și import **Verificare și import intrări din SPV e-Factura**<br>Opțiunea se găsește în Alte module > Unelte EDI > Furnizori > **Verificare și import**<br>intrări din SPV e-Factura.<br>Poate fi folosită atât pentru descărcarea facturilor din SPV **in pentru asocierea XML-urilor din SPV e-Factura**<br>pptiunea se găsește în Alte module > Unelte EDI > Furnizori > **Verificare** și import<br>trări din SPV e-Factura.<br>foate fi folosită atât pentru descărcarea facturilor din SPV **Verificare și import intrări din SPV e-Factura**<br>
Opțiunea se găsește în Alte module > Unelte EDI > Furnizori > **Verificare și import**<br>
Intrări din SPV e-Factura.<br>
Poate fi folosită atât pentru descărcarea facturilor din S **erificare și import intrări din SPV e-Factura**<br>
stitunea se găsește în Alte module > Unelte EDI > Furnizori > **Verificare și import**<br>
rări **din SPV e-Factura.**<br>
ate fi folosită atât pentru descărcarea facturilor din SPV ș **erificare**  $\frac{1}{2}$  **import intraridin SPV** e-Factura<br>
politiciare se gaseste in Alte module > Unelte EDI > Furnizori > Verificare și import<br>
artic din SPV e-Factura.<br>
ate fi folosită atăt pentru descărcarea facturilor d **artificare și import intrări din SPV e-Factura**<br>
stiunea se găsește în Alte module > Unelte EDI > Furnizori > Verificare și import<br>
arti din SPV e-Factura.<br>
ate fi folosită atăt pentru descărcarea facturilor din SPV și im Britistane se găsește în Alte module > Unelte EDI > Furnizori > Verificare și import<br>Trări din SPV e-Factura.<br>Trări din SPV e-Factura.<br>Techniculare fi folosită atăt pentru descărcarea facturilor din SPV și importul lor în prijunea se găsește în Alte module > Unelte EDI > Furnizori > **Verificare și import**<br>
artic din SPV e-Facturia.<br>
ate fi folosită atăt pentru descărcarea facturilor din SPV și importul lor în WME, cât<br>
pentru asocierea XMLstitunea se găsește în Alte module > Unelte EDI > Furnizori > Verificare și import<br>rări din SPV e-Factura.<br>ate fi folosită atât pentru descărcarea facturilor din SPV și importul lor în WME, cât<br>pentru asocierea XML-urilor

# **I. CONFIGURĂRI**

## Constante

- 
- 
- 
- 
- ANAF

(application of the matter)<br>
Non-distant of the matter of the matter scheme in the matter of the matter<br>
Se pot seta umatoarele constante:<br>
Nonetation in the dimension of the matter of the cate of the care vor fi descarce ele constante:<br>
ele constante:<br>
acturi intrare din sistemul e-Factura = calea către directorul în<br>
stistemul e-Factura: articole generice pt echivalare articole =<br>
tip serviciu, pentru fiecare cota de TVA.<br>
sistemul e-Fact **Partener in the constant of the constant of the constant of the particle of the part of described figire in the set over the case of figire and the particle setat effective article setare multiple in the set of described** 

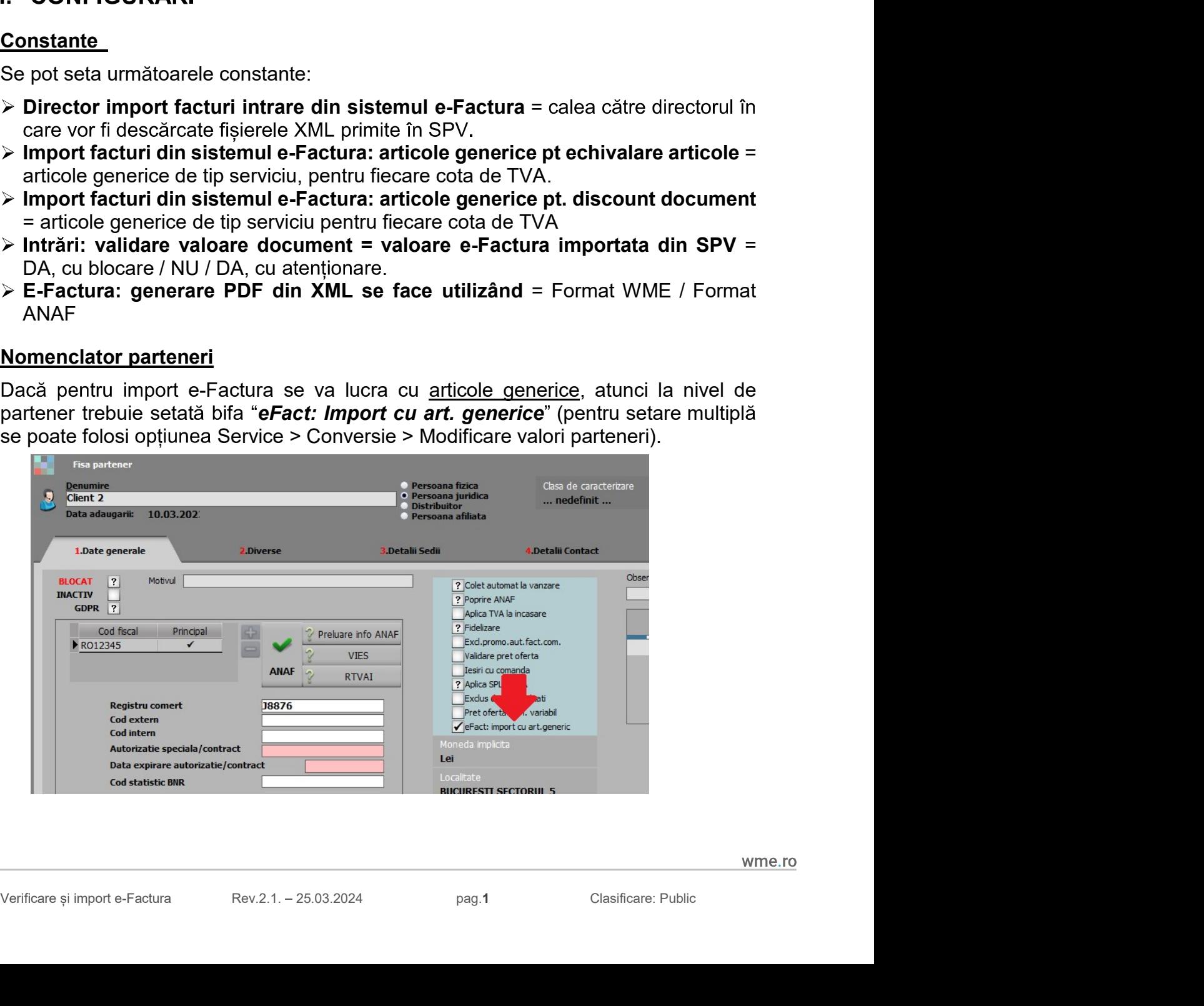

**TII ERP ROMÂNEȘTI<br>
Nomenclator articole**<br>
Dacă pentru import e-Factura se va lucra cu <u>articole generice</u>, atunci trebui<br>
articole de tip serviciu pentru fiecare cotă de TVA, atât pentru liniile de<br>
stoc/serviciu cât și p **le**<br>e-Factura se va lucra cu <u>articole generice</u>, atunci trebuie definite<br>ciu pentru fiecare cotă de TVA, atât pentru liniile de intrări de<br>pentru liniile de discount. Aceste articole trebuie setate la<br>facturi din sistemu TILERP ROMÂNEȘTI<br>Dacă pentru import e-Factura se va lucra cu <u>articole generice</u>, atunci trebuie definite<br>Dacă pentru import e-Factura se va lucra cu <u>articole generice</u>, atunci trebuie definite<br>atticole de tip serviciu pe **THERP ROMÂNEȘTI<br>Dacă pentru import e-Factura se va lucra cu <u>articole generice</u>, atunci trebuie definite<br>articole de tip serviciu pentru fiecare cotă de TVA, atât pentru liniile de intrări de<br>stoc/serviciu cât și pentru l** TILERP ROMÂNEȘTI<br>Dacă pentru import e-Factura se va lucra cu <u>articole generice</u>, atunci trebuie definite<br>articole de tip serviciu pentru fiecare cotă de TVA, atât pentru liniile de intrări de<br>stoc/serviciu cât și pentru l **TILERP ROMÂNEȘTI<br>
Acu<sup>1993</sup><br>
Dacă pentru import e-Factura se va lucra cu <u>articole generice</u>, atunci trebuie definite<br>
articole de tip serviciu pentru liniile de discount. Aceste articole trebuie setate la<br>
stoc/serviciu** TILERP ROMÂNEȘTI<br>
deu 1993<br>
Dacă pentru import e-Factura se va lucra cu <u>articole generice</u>, atunci tr<br>
articole de tip serviciu pentru fiecare cotă de TVA, atât pentru liniile<br>
stoc/serviciu cât și pentru liniile de disco **ROMÂNEȘTI**<br> **nclator articole**<br>
pentru import e-Factura se va lucra cu <u>articole generice</u>, atunci trebuie definite<br>
e de tip serviciu pentru linilie de discount. Aceste articole trebuie setate la<br>
erviciu cât și pentru l TILERP ROMÂNEȘTI<br>Dacă pentru import e-Factura se va lucra cu <u>articole generice</u>, atunci trebuie definite<br>articole de tip serviciu pentru fiecare cotă de TVA, atât pentru liniile de intrări de<br>stoc/serviciu căt și pentru l THERP ROMÂNEȘTI<br>
Nomenclator articole<br>
Dacă pentru import e-Factura se va lucra cu <u>articole generice</u>, atunci trebuit<br>
articole de tip serviciu pentru linie de discount. Aceste articole trebuie set<br>
sconstantele "Import f THERP ROMANESTI<br>
Nomenclator articole<br>
Dacă pentru import e-Factura se va lucra cu <u>articole generice</u>, atunci trebuie definite<br>
articole de tip serviciu pentru liniile de discount. Aceste articole trebuie setate la<br>
stoc/ manulator articole<br>
Dacă pentru import e-Factura se va lucra cu <u>articole generice</u>, atunci trebuie definite<br>
articole de tip serviciu pentru limile de discount. Aceste articole trebuie state la<br>
stockserviciu căt și pentr Momenclator articole<br>
Dacă pentru import e-Factura se va lucra cu <u>articole generice</u>, atunci trebuie definite<br>
articole de tip serviciu pentru fiiecare cotă de TVA, atât pentru liniile de intrări de<br>
stoc/serviciu căt și

## **II. FUNCTIONARE**

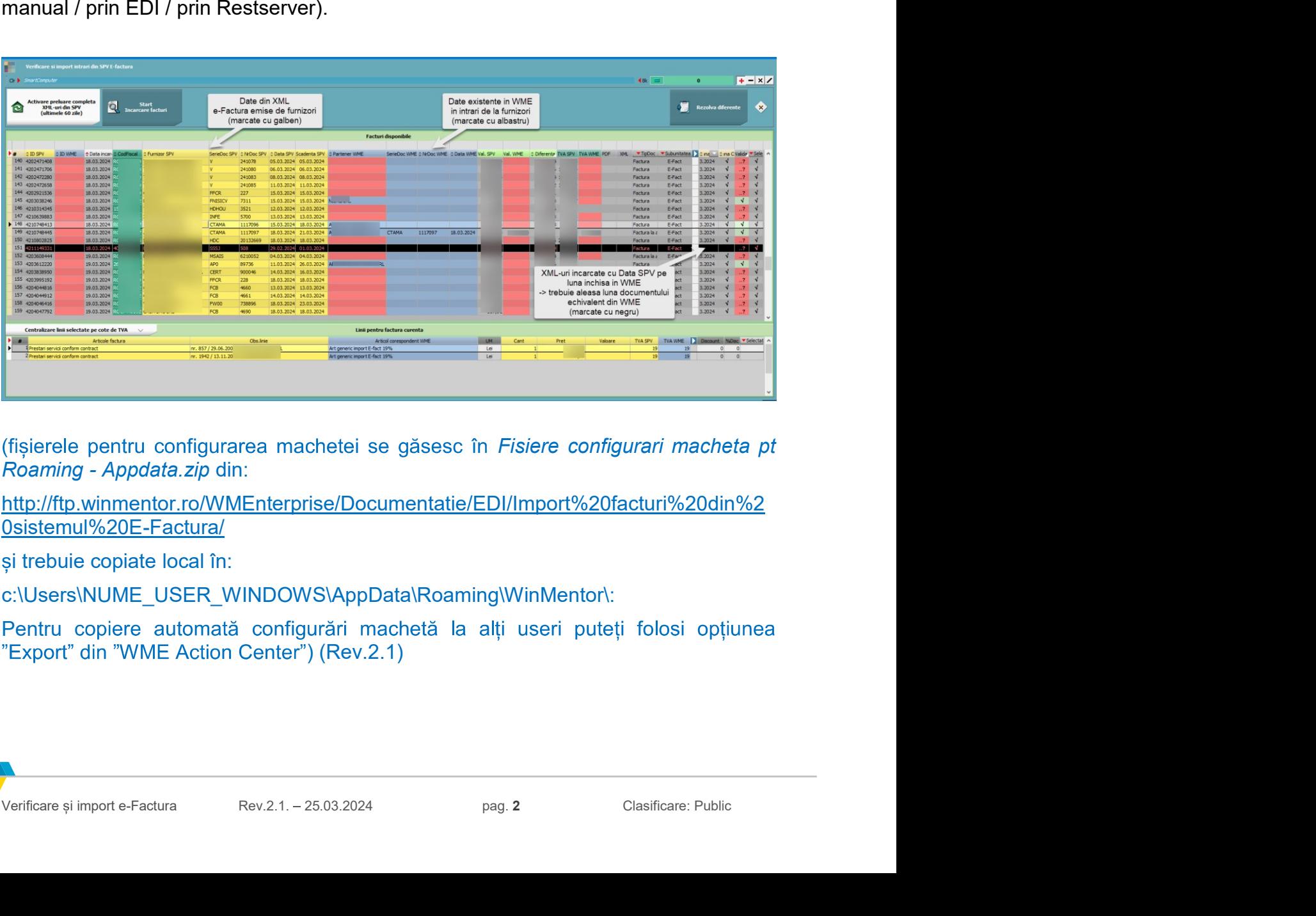

http://ftp.winmentor.ro/WMEnterprise/Documentatie/EDI/Import%20facturi%20din%2 0sistemul%20E-Factura/

c:\Users\NUME\_USER\_WINDOWS\AppData\Roaming\WinMentor\:

Pentru copiere automată configurări machetă la alți useri puteți folosi opțiunea

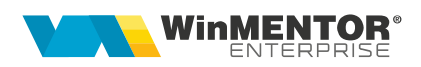

**1. Coduri fiscale pentru care se preiau XML-uri<br>Pentru firmele care nu sunt de tip Holding, XML-urile preluate sunt pentru codul fiscal<br>trecut în nomenclatorul de firme din WinMService.<br>Pentru firmele care nu sunt de tip** 

**1. Coduri fiscale pentru care se preiau XML-uri<br>Pentru firmele care nu sunt de tip Holding, XML-urile preluate sunt pentru codul fiscal<br>trecut în nomenclatorul de firme din WinMService.<br>Pentru firmele care nu sunt de tip 1. Coduri fiscale pentru care se preiau XML-uri<br>Pentru firmele care nu sunt de tip Holding, XML-urile preluate sunt pentru codul fiscal<br>trecut în nomenclatorul de firme din WinMService.<br>Pentru firmele care nu sunt de tip 1. Coduri fiscale pentru care se preiau XML-uri**<br>Pentru firmele care nu sunt de tip Holding, XML-urile preluate sunt pentru codul fiscal<br>trecut în nomenclatorul de firme din WinMService.<br>Pentru firmele care nu sunt de tip **Special in the Conduct of the special Conduct of the special Conduct of the special special de firme care nu sunt de tip Holding, XML-urile preluate sunt pentru codul fiscal trecut în nomenclatorul de firme din WinMServic 1. Coduri fiscale pentru care se preiau XML-uri**<br>
Pentru firmele care nu sunt de tip Holding, XML-urile preluate sunt pentru codul fiscal<br>
trecut în nomenclatorul de firme din WinMService.<br>
Pentru firmele care nu sunt de **1. Coduri fiscale pentru care se preiau XML-uri**<br>
Pentru firmele care nu sunt de tip Holding, XML-urile preluate sunt pentru trecut în nomenclatorul de firme din WinMService.<br>
Pentru firmele care nu sunt de tip Holding da

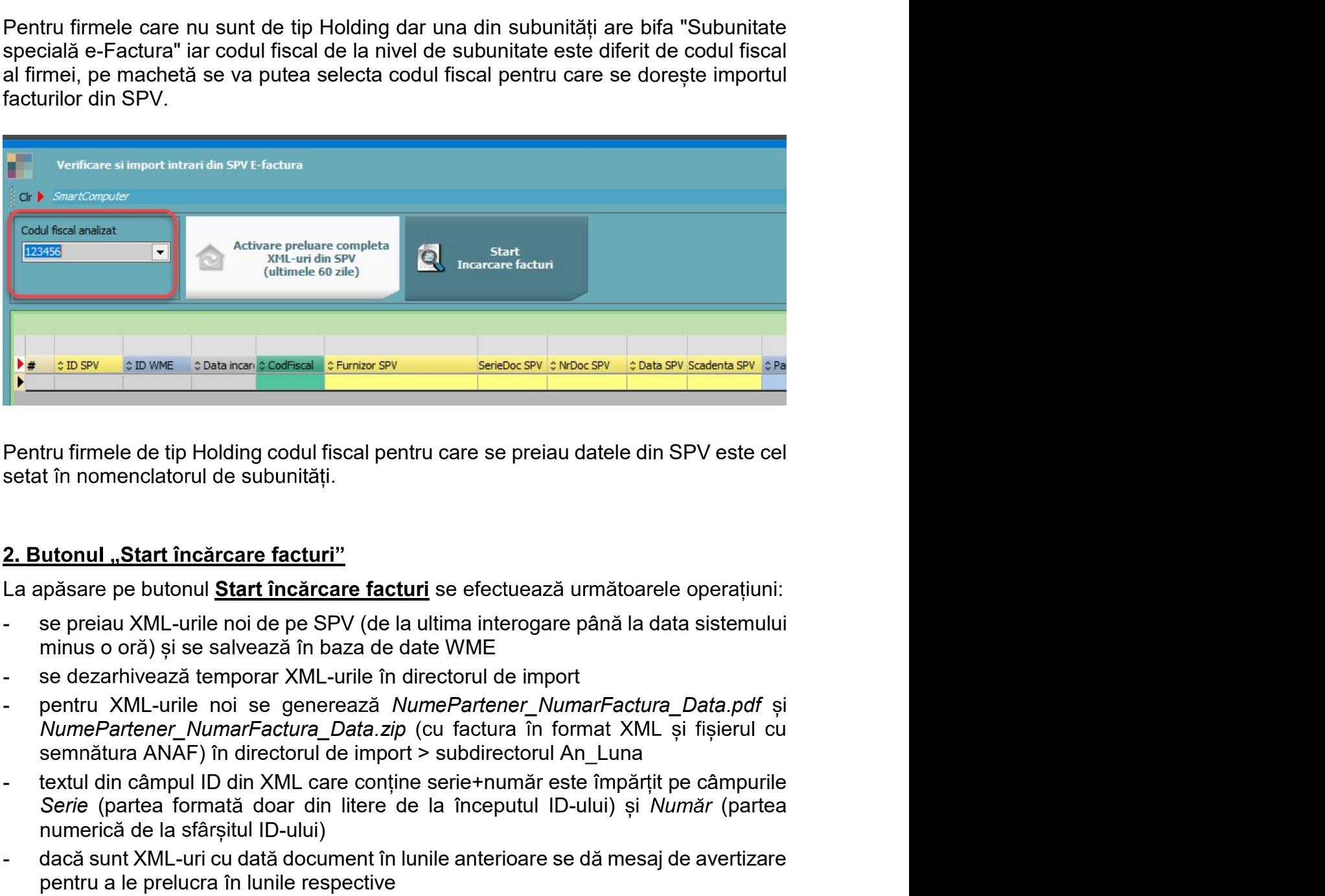

- 
- 
- NumePartener NumarFactura Data.zip (cu factura în format XML și fișierul cu tru firmele de tip Holding codul fiscal pentru care se preiau datele din SPV e<br>ti în nomenclatorul de subunități.<br>
utonul "Start încărcare facturi"<br>
utonul "Start încărcare facturi"<br>
upăsare pe butonul Start încărcare fact utonul "Start încărcare facturi"<br>
prăsare pe butonul <u>Start încărcare facturi</u> se efectuează următoare<br>
se preiau XML-urile noi de pe SPV (de la ultima interogare până la da<br>
minus o oră) și se salvează în baza de date WME **Exercise de provident and altrigonarism and altrigonarism** and altrigonarism provident and Mul-urile in directorul de import se dezarhivează temporar XML-urile in directorul de import pentru XML-urile noi se generează *Nu*
- se eezarnweeza emporar XML-urie in directionul ee import<br>
pentru XML suite Disterse Dentenză MumePartener NumarFactura Data, pdf și<br>
NumePartener NumarFactura Data.zip (cu factura în format XML și fișierul cu<br>
semnătura Serie (partea format doar din literal din literation of the series of the series of the series of the fitting minimal order of the series of the specifical din SPV este cellar in nonenclatorul de subunități.<br>
The specifica Pentru firmele de tip Holding codul fiscal pentru care se preiau datele din SPV este cel<br>
setat în nomenclatorul de subunități.<br>
2. Butonul "Start încărcare facturi"<br>
La apăsare pe butonul <u>Start încărcare facturi</u>"<br>
- se tru firmele de tip Holding codul fiscal pentru care se preiau datele din SPV este cel<br>
the nomenclatorul de subunități.<br> **utonul "Start încărcare facturi"**<br>
prăsare pe butonul **Start încărcare facturi"**<br>
se preiau XML-uril setat în nomenclatorul de subunități.<br>
2. Butonul "Start încărcare facturi"<br>
La apăsare pe butonul <u>Start încărcare facturi</u>"<br>
La apăsare pe butonul <u>Start încărcare facturi</u>"<br>
- se preiau XML-urile noi de pe SPV (de la ul **utonul "Start încărcare facturi"**<br>passare pe butonul <u>Start încărcare facturi</u> se efectuează următoarele operațiuni:<br>se preiau XML-urile noi de pe SPV (de la ultima interogare până la data sistemului<br>minus o oră) și se sa 2. **Butonul "Start încărcare facturi"**<br>
La apăsare pe butonul **Start încărcare facturi** se efectuează următoarele operațiuni:<br>
- se preiau XML-urile noi de pe SPV (de la ultima interogare până la data sistemului<br>
- minus La apasare pe uontini <u>vantrusidare a curing</u> se erectuezza diriaduare e perațuini.<br>
se preiațui XML-urile noi de pe SPV (de la ultima intercogare până la data sistemului<br>
rimus o oră) și se salvează fin baza de date WME<br>
- 
- 
- 
- 

**TII ERP ROMÂNEȘTI<br>2.1. Grila pentru documente<br>Identificarea și echivalarea documentelor se face în prima grilă unde coloane<br>• ID descărcare SPV: reprezintă ID-ul din baza de date ANAF. O factură nu va** :

- ERP ROMÂNEȘTI<br><sup>1993</sup><br><sup>1993</sup><br>mătoarele semnificații:<br>ID descărcare SPV: reprezintă ID-ul din baza de date ANAF. O factură nu va mai fi<br>dusă în grila de facturi dacă este identificat "ID descărcare" în intrările din WME.<br>ID ploanele au<br>nu va mai fi<br>din WME.<br>at un XML ERP ROMÂNEȘTI<br><sup>1993</sup><br>I. Grila pentru documente<br>Infificarea și echivalarea documentelor se face în prima grilă unde coloanele au<br>ID descărcare SPV: reprezintă ID-ul din baza de date ANAF. O factură nu va mai fi<br>adusă în gri ERP ROMÂNEȘTI<br><sup>1993</sup><br><sup>1993</sup><br>mătoarele semnificații:<br>mătoarele semnificații:<br>mătoarele semnificații:<br>romântare SPV: reprezintă ID-ul din baza de date ANAF. O factură nu va mai fi<br>radusă în grila de facturi dacă este identif
- 
- 
- 
- 
- ERP ROMÂNEȘTI<br><sup>1993</sup><br><sup>1993</sup><br>Mătoarele semnificații:<br>ID descărcare SPV: reprezintă ID-ul din baza de date ANAF . O factură nu va mai fi<br>ID descărcare SPV: reprezintă ID-ul din baza de date ANAF . O factură nu va mai fi<br>adus ERP ROMÂNEȘTI<br>
1993<br>
1993<br>
1993<br>
1993<br>
Inficicare si echivalarea documentelor se face în prima grilă unde coloanele au<br>
mătoarele semnificații:<br>
ID descărcare SPV: reprezintă ID-ul din baza de date ANAF. O factură nu va ma ERP ROMÂNEȘTI<br>
1<sup>993</sup><br>
1<sup>993</sup><br>
inăticarea și echivalarea documentelor se face în prima grilă unde coloanele au<br>
inătoarele semnificații:<br>
ID descărcare SPV: reprezintă ID-ul din baza de date ANAF. O factură nu va mai fi<br>
a ERP ROMÂNEȘTI<br>
1993<br>
1993<br>
1993<br>
1993<br>
1993<br>
Cristicarea SPV: reprezintă ID-ul din baza de date ANAF. O factură nu va mai fi<br>
ID descărcare SPV: reprezintă ID-ul din baza de date ANAF. O factură nu va mai fi<br>
1<br>
adusă în g I. Grila pentru documente<br>
entificarea și echivalarea documentelor se face în prima grilă unde coloanele au<br>
mătoarele semnificații:<br>
ID descărcare SPV: reprezintă ID-ul din baza de date ANAF. O factură nu va mai fi<br>
adusă I. Grila pentru documente<br>
entificarea și echivalarea documentelor se face în prima grilă unde coloanele au<br>
mătoarele semnificații:<br>
ID descărcare SPV: reprezintă ID-ul din baza de date ANAF. O factură nu va mai fi<br>
adusă I. Grila pentru documente<br>
antificarea și echivalarea documentelor se face în prima grilă unde coloanele au<br>
mătoarele semnificații:<br>
ID descărcare SPV: reprezintă ID-ul din baza de date ANAF. O factură nu va mai fi<br>
idusă
- 

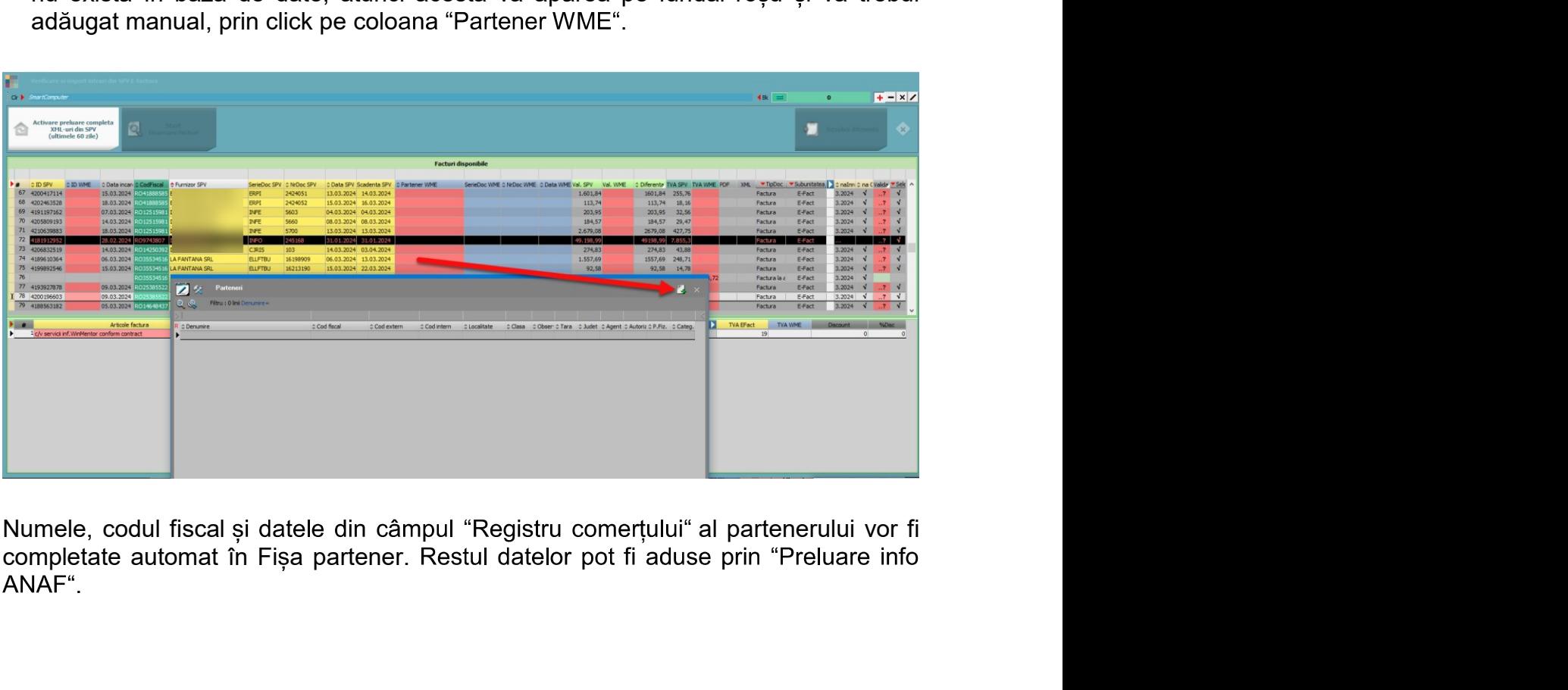

Numele, codul fiscal și datele din câmpul "Registru comerțului" al partenerului vor fi<br>completate automat în Fișa partener. Restul datelor pot fi aduse prin "Preluare info<br>ANAF".<br>Verificare și import e-Factura Rev.2.1. - 2 ANAF<sup>"</sup>

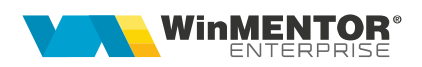

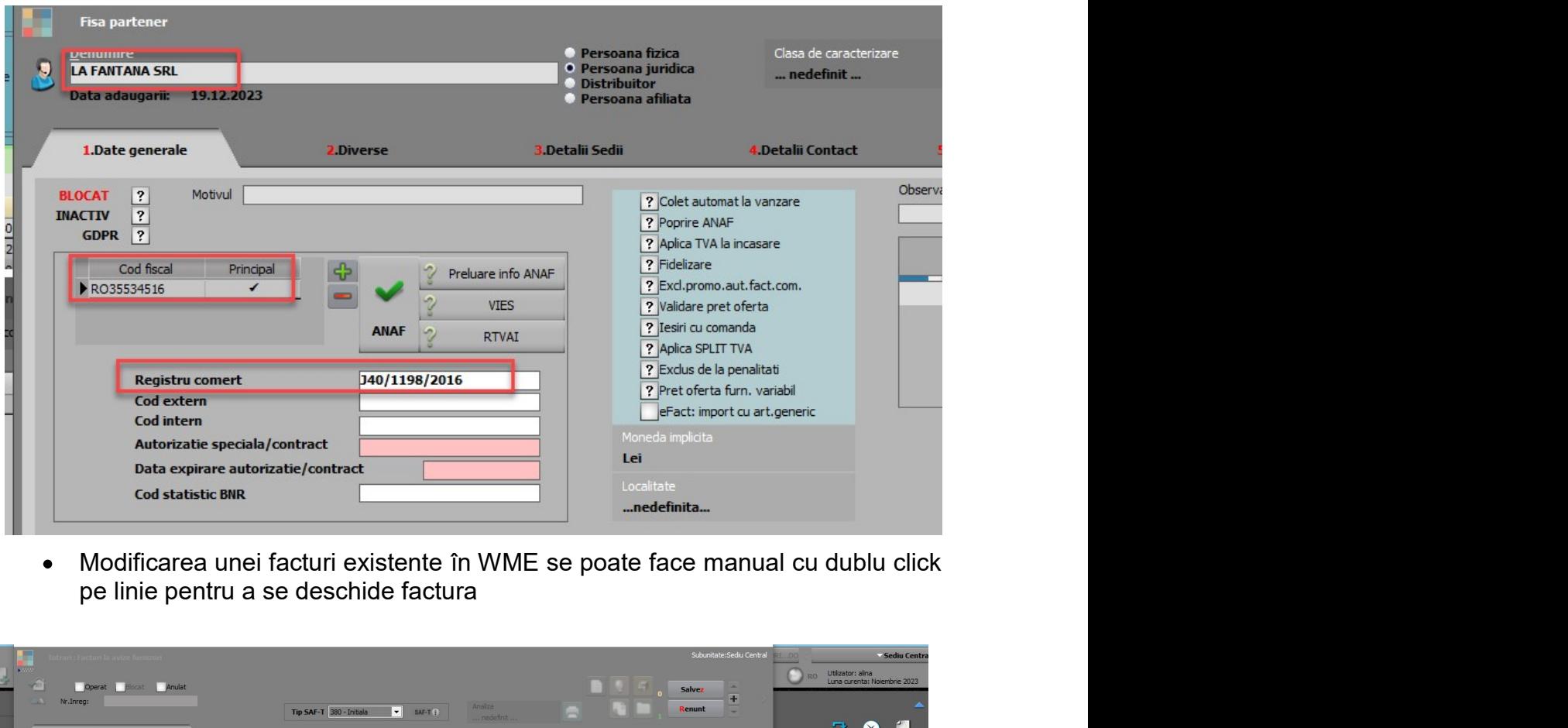

 $\bullet$ 

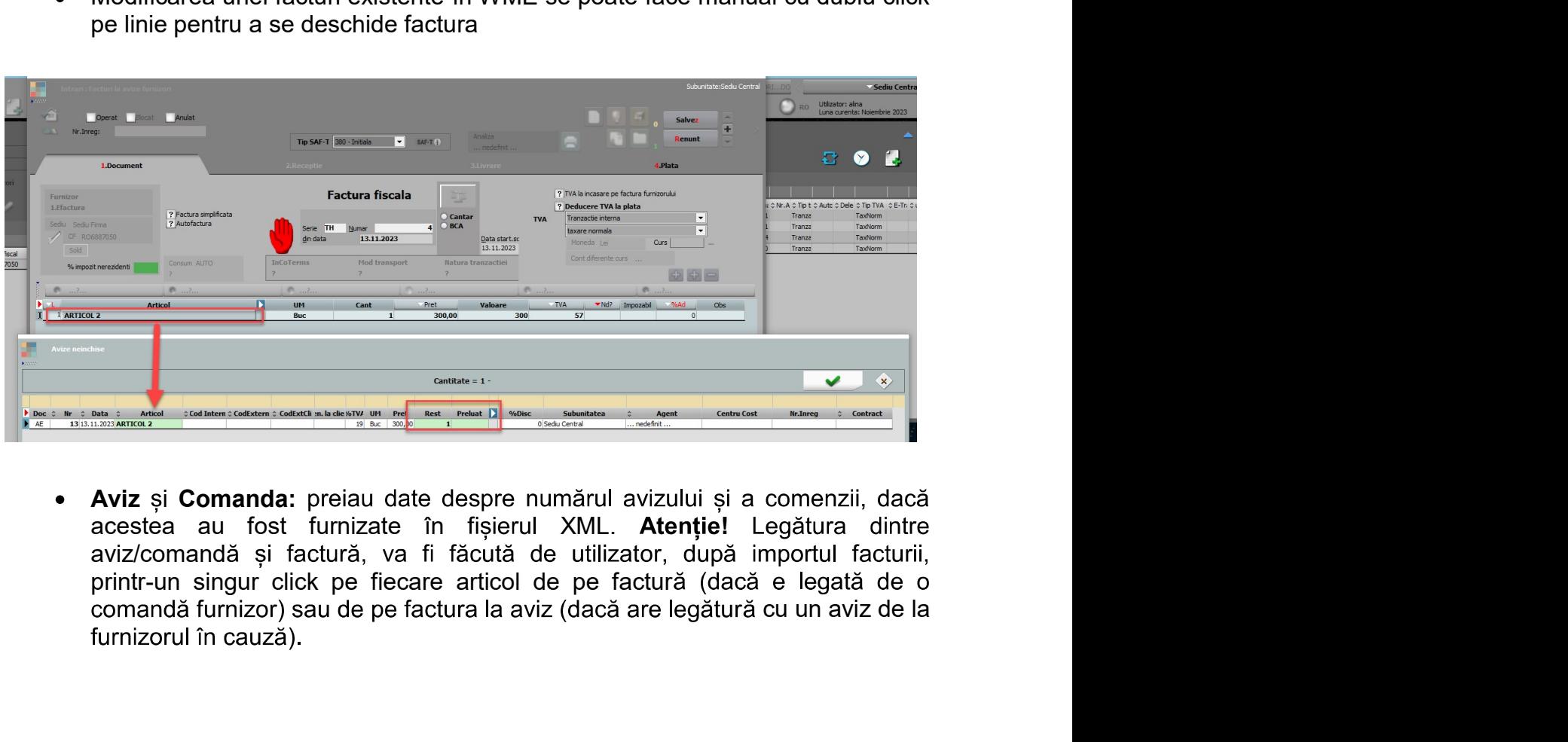

Example of the state of the state of the state of the state of the state of the state and total turnizate in figierul XML. **Atentiel** Legătura dintre avizionandă și factură verificare articol de pe factura (dacă e legată d Aviz și Comanda: preiau date despre numărul avizului și a comenzii, dacă aviz/comandă și factură, va fi făcută de utilizator, după importul facturii,

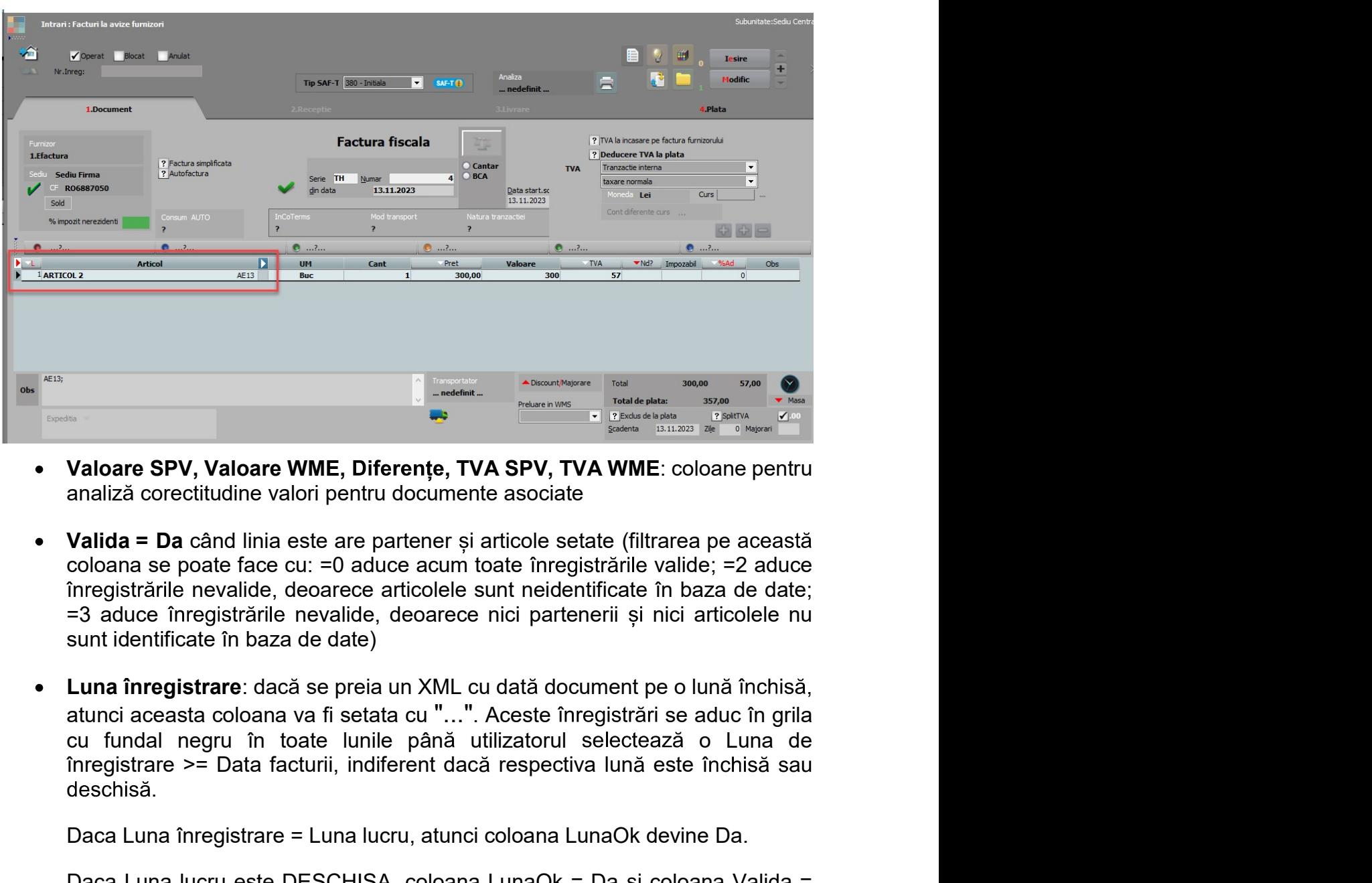

- $\bullet$
- 
- Valoare SPV, Valoare WME, Diferențe, TVA SPV, TVA WME: coloane pentru<br>
analiză corectitudine valori pentru documente asociate<br>
Coloane spoate face cu: Da aduce acum toáte is atunci se cui coloane devine as poate face cui Valoare SPV, Valoare WME, Diferențe, TVA SPV, TVA WME: coloane pentru<br>
Valida = Da când linia este are partener și articole setate (filtrarea pe această<br>
Valida = Da când linia este are partener și articole setate (filtrar Valoare SPV, Valoare WME, Diferențe, TVA SPV, TVA WME: coloane pentru<br>analiză corectitudine valori pentru documente asociate<br>Valida = Da când linia este are partener și articole setate (filtrarea pe această<br>coloana se poat Valoare SPV, Valoare WME, Diferențe, IVA SPV, IVA WME: coloane pentru<br>
analiză corectitudine valori pentru documente asociate<br>
Valida = Da când linia este are partener și articole setate (filtrarea pe această<br>
valodana se **Valida = Da** când linia este are partener și articole setate (filtrarea pe această coloana se poate face cu: =0 aduce acum toate înregistrările valide; =2 aduce infergistrările revalide, deoarece nici partenerii și nici Valida = Da când linia este are partener și articole setate (tilitarea pe această curs popularea pe această cu<br>nosigistările nevalide, decarece articolele sunt neidentificate în baza de date;<br>The gistrările nevalide, decar finegistrarie nevalide, decoarece articolele sunt neidentificate în baza de date;<br>
F-3 aduce înregistrarie nevalide, deoarece nici partenerii și nici articolele nu<br>
sunt identificate în baza de date)<br>
Luna înregistrare: da sunt identificate în baza de date)<br>
Luna înregistrare: dacă se preia un XML cu dată document pe o lună închisă,<br>
atunci aceasta coloana va fi setata cu "...". Aceste înregistrări se aduc în grila<br>
cu fundal negru în toate Luna inregistrare: dacă se preia un XML cu dată document pe o lună închisă,<br>atunci aceasta coloana va fi setata cu "...". Aceste înregistrări se aduc în grila<br>cu fundal negru în toate lunile până utilizatorul selectează o

- 
- Daca Luna înregistrare = Luna lucru, atunci coloana LunaOk devine Da.<br>
Daca Luna lucru este DESCHISA, coloana LunaOk = Da și coloana Valida =<br>
Da, atunci se poate atât importa XML-ul pe o intrare nouă cat și asocia XML-ul<br> preexistent

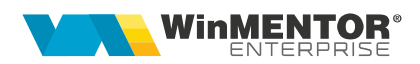

2.2. Grila pentru articole<br>Identificarea și echivalarea articolelor se face în a doua grilă.<br>Dacă s-a optat la nivel de partener pentru <u>echivalarea cu articole generice</u>, a<br>prestea ver fi aduse în crită în funcție de cot <sup>1</sup><br>-a optat la nivel de partener pentru <u>echivalarea cu articole generice</u>, atunci<br>-a optat la nivel de partener pentru <u>echivalarea cu articole generice</u>, atunci<br>a vor fi aduse în grilă în funcție de cota de TVA din XML. **2.2. Grila pentru articole<br>Identificarea și echivalarea articolelor se face în a doua grilă.<br>Dacă s-a optat la nivel de partener pentru <u>echivalarea cu articole generice</u>, atunci<br>acestea vor fi aduse în grilă în funcție d** 2.2. Grila pentru articole<br>
Identificarea și echivalarea articolelor se face în a doua grilă.<br>
Dacă s-a optat la nivel de partener pentru <u>echivalarea cu articole generice</u>, a<br>
acestea vor fi aduse în grilă în funcție de c

2.2. Grila pentru articole<br>
dentificarea și echivalarea articolelor se face în a doua grilă.<br>
Dacă s-a optat la nivel de partener pentru <u>echivalarea cu articole generice</u>, atunci<br>
acestea vor fi aduse in grilă în funcție 2.2. Grila pentru articole<br>
dentificarea și echivalarea articolelor se face în a doua grilă.<br>
Dacă s-a optat la nivel de partener pentru <u>echivalarea cu articole generice</u>, atunci<br>
acestea vor fi aduse în grilă în funcție **2.2.** Grila pentru articole<br>
Identificarea și echivalarea articolelor se face în a doua grilă.<br>
Dacă s-a optat la nivel de partener pentru <u>echivalarea cu articole generice</u>, atunci<br>
acestea vor fi aduse în grilă în funcț (corelat cu Invoiceline > Item > Item involvements) and the partentification of the particular particular curve of fi a due of the partener pentru <u>echivalarea cu articole generice</u>, atunci<br>acestea vor fi aduse în grilă în 2.2. Grila pentru articole<br>
dentificarea și echivalarea articolelor se face în a doua grilă.<br>
Dacă s-a optat la nivel de partener pentru <u>echivalarea cu articole generice</u>, atunci<br>
acestea vor fi aduse în grilă în funcție 2.2. Grila pentru articole<br>
Identificarea și echivalarea articolelor se face în a doua grilă.<br>
Dacă s-a optat la nivel de partener pentru <u>echivalarea cu articole generice</u>, atunci<br>
acestea vor fi aduse în grilâ în funcție articolului.

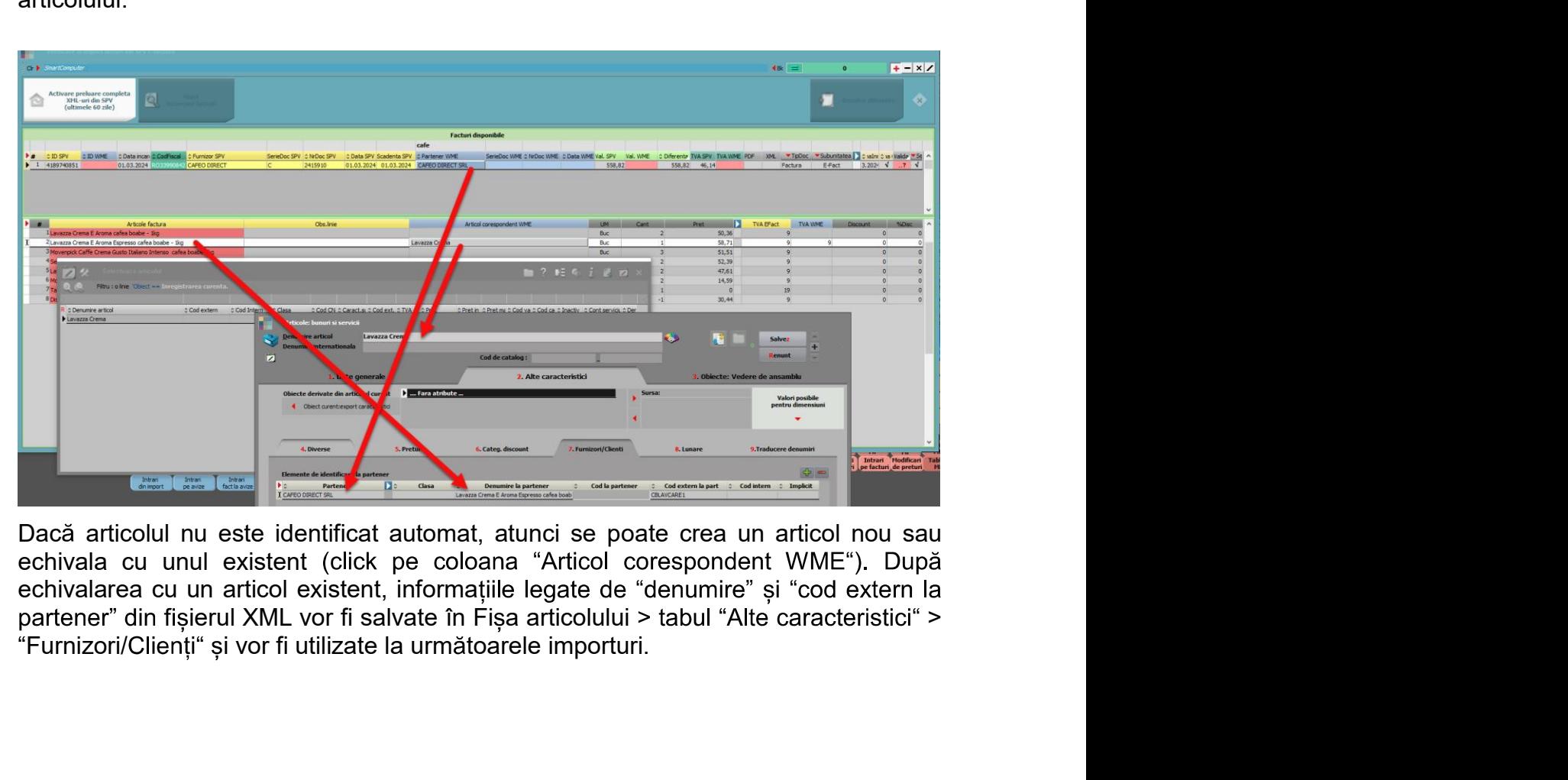

Dacă articolul nu este identificat automat, atunci se poate crea un articol nou sau<br>echivala cu unul existent (click pe coloana "Articol corespondent WME"). După<br>echivalarea cu un articol existent, informatiile legate de "

Dacă se doreste centralizarea articolelor din XML pe cote de TVA si echivalarea lor cu articole din WME se poate folosi optiunea "Centralizare linii selectate pe cote de TVA". Aceasta grupează toate liniile neechivalate sau doar liniile selectate (folosind coloana "Selectat" sau CTRL+Click sau SHIFT+Sageti sus/jos) si se înlocuiesc cu o linie totalizatoare (Cantitate = 1 si Pret = total valoare linii centralizate pe fiecare cotă de TVA). Pentru noile linii trebuie selectat articol WME. (Rev.2.1)

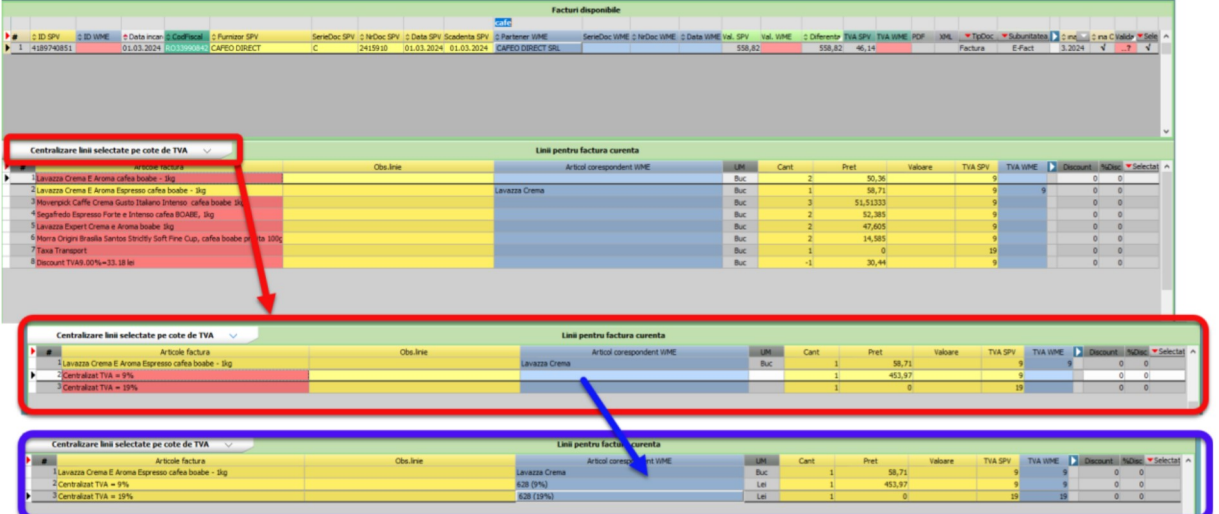

Discountul identificat în XML la <AllowanceCharge> se importa astfel:

- daca în XML este definit la nivel de articol, în WME se va importa pe coloana  $\sim$ %Ad la nivel de linie document
- daca în XML este definit la nivel de document atunci în WME se va importa ca  $\overline{a}$ linie distinctă pe unul din articolele setate în cadrul constantei "Import facturi din sistemul e-Factura: articole generice pt. discount document" în funcție de cota de TVA

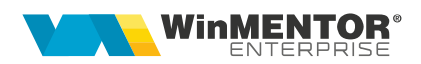

### 3. Butonul "Rezolva diferențe"

**3. Butonul "Rezolva diferențe"**<br>La apăsare pe butonul <u>Rezolva diferențe</u> se creează facturi de intrare noi sau se asociază un XML cu un document de intrare existent deja în WME.<br>3.1. Generare documente intrări noi<br>Doar l **ul "Rezolva diferente"**<br>re pe butonul **Rezolva diferente** se creează facturi de intrare noi sau se<br>un XML cu un document de intrare existent deja în WME.<br>rare documente intrări noi<br>le cu Luna Ok = Da, Validă = Da, Selecta 3. Butonul "Rezolva diferențe"<br>La apăsare pe butonul <u>Rezolva diferențe</u> se creează facturi de intrare no<br>asociază un XML cu un document de intrare existent deja în WME.<br>3.1. Generare documente intrări noi<br>Doar liniile cu **3. Butonul "Rezolva diferente"**<br>
La apăsare pe butonul **Rezolva diferente** se creează facturi de intrare noi sau se<br>
asociază un XML cu un document de intrare existent deja în WME.<br>
3.1. Generare documente intrări noi<br>
Do **3. Butonul "Rezolva diferențe"**<br>La apăsare pe butonul **Rezolva diferențe** se creează facturi de intrare noi sau se<br>asociază un XML cu un document de intrare existent deja în WME.<br>3.1. Generare documente intrări noi<br>Doar l **Operat = Nu urmând fierente"**<br>
Sisare pe butonul <u>Rezolva diferente</u> se creează facturi de intrare noi sau se<br>
ză un XML cu un document de intrare existent deja în WME.<br>
Initie cu Luna Ok = Da, Validă = Da, Selectată = Da **Solution Control Control Control Control Control Control Control Control Control Control Control Control Control Control Control Control Control Control Control Control Control Control Control Control Control Control Cont** 

- 
- 
- ID descărcare
- 

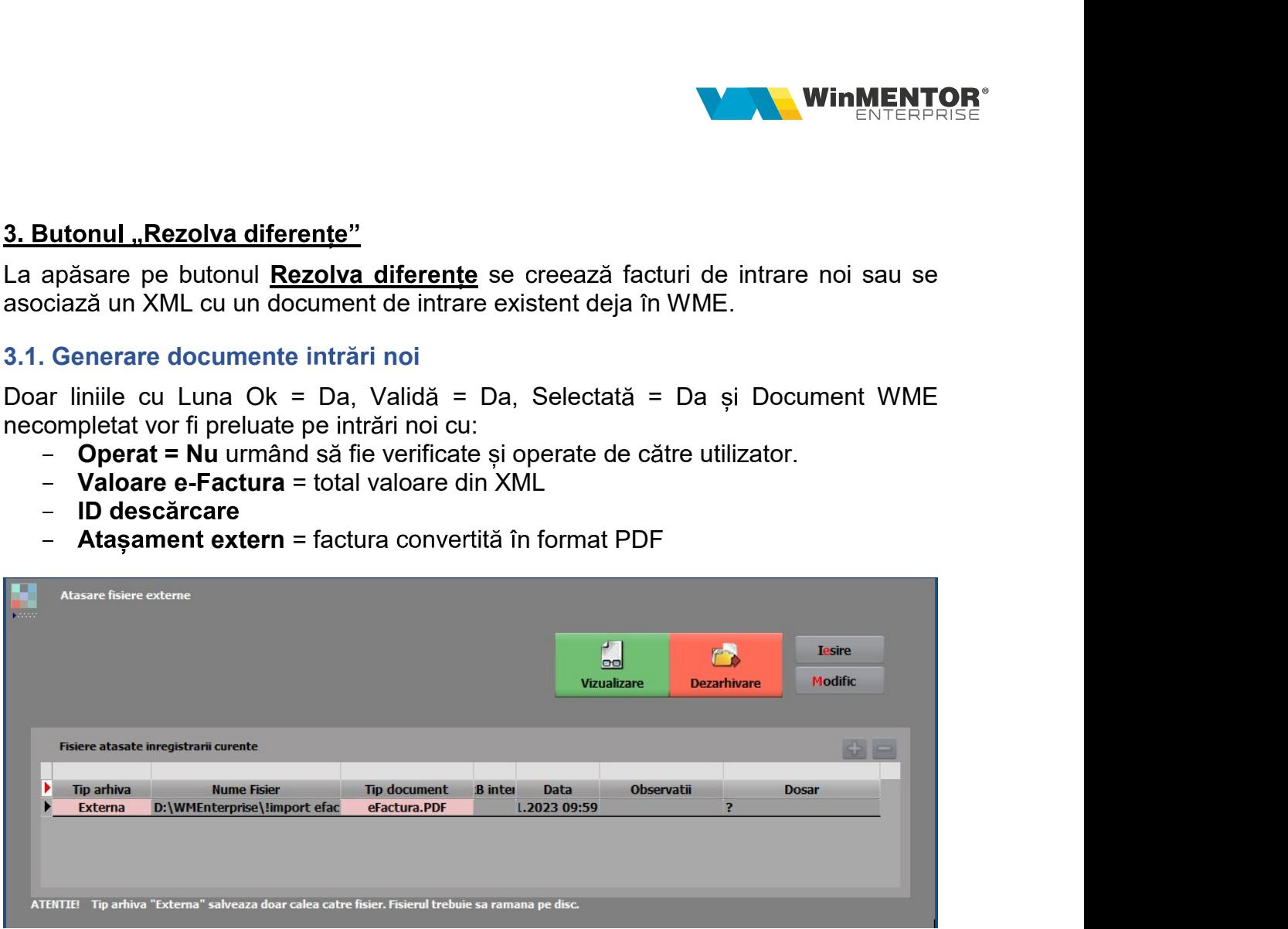

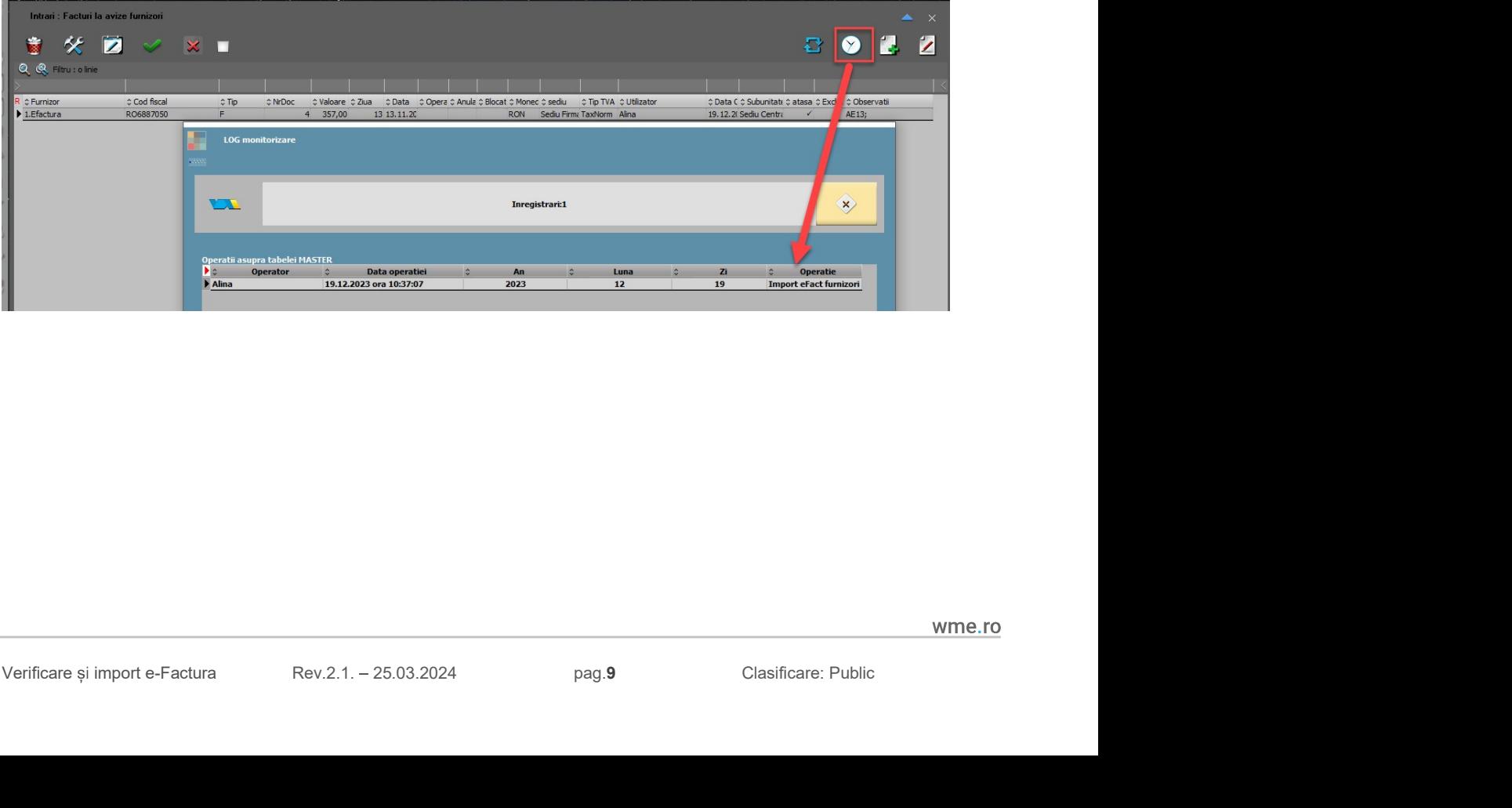

TILERP ROMÂNEȘTI<br><sup>deu 1993</sup><br>3.2. Asociere XML-uri pe facturi intrare existente în WME<br>La analiza campului ID din XML-urile din SPV se elimina caracterele diferite de cifre si<br>WME (numarul este partea numerica de la finalul **THERP ROMÂNEȘTI<br>3.2. Asociere XML-uri pe facturi intrare existente în WME<br>La analiza campului ID din XML-urile din SPV se elimina caracterele diferite de cifre si<br>litere si apoi se separa seria de numar pentru import intr TILERP ROMÂNEȘTI<br>1.**<br>1. Asociere XML-uri pe facturi intrare existente în WME<br>La analiza campului ID din XML-urile din SPV se elimina caracterele diferite de cifre si<br>1.<br>Iltere; restul este separa seria de numar pentru imp TILERP ROMÂNEȘTI<br>
deu 1993<br>
deu 1993<br>
La analiza campului ID din XML-urile din SPV se elimina caracterele diferite de cifre si<br>
litere si apoi se separa seria de numar pentru import intrari si comparatie SPV cu<br>
WME (numar **TILERP ROMÂNEȘTI<br>3.2. Asociere XML-uri pe facturi intrare existente în WME<br>La analiza campului ID din XML-urile din SPV se elimina caracterele diferite de cifre si<br>litere si apoi se separa seria de numar pentru import int** TILERP ROMÂNEȘTI<br>
Adu<sup>1993</sup><br>
As Asociere XML-uri pe facturi intrare existente în WME<br>
La analiza campului ID din XML-urile din SPV se elimina caracterele diferite de cifre si<br>
litere si apoi se separa seria de numar pentru TILERP ROMÂNEȘTI<br>S.2. Asociere XML-uri pe facturi intrare existente în WME<br>La analiza campului ID din XML-urile din SPV se elimina caracterele diferite de cifre si<br>litere si apoi se separa seria de numar pentru import intr STI<br>
STI<br>
MML-uri pe facturi intrare existente în WME<br>
mpului ID din XML-urile din SPV se elimina caracterele diferite de cifre si<br>
se separa seria de numar pentru import intrari si comparatie SPV cu<br>
ul este partea numeri intesti<br>
externalistic product product and state the product of the season<br>
that compute the product of the similar caracterele diferite de cifre si<br>
oi se separa seria de numar pentru import intrari si comparatie SPV cu<br> Responsibles and the facturi intrare existente în WME<br>campului ID din XML-urile din SPV se elimina caracterele diferite de cifre si<br>oi esepara seria de numar pentru import intrar si comparatie SPV cu<br>diarul este partea num THERP ROMÂNEȘTI<br>
3.2. Asociere XML-uri pe facturi intrare existente în WME<br>
La analiza campului ID din XML-urile din SPV se elimina caracterele diferite de cifre<br>
litere si apoi se separa seria de numar pentru import intra In Any Rowriga superiories and interaction in the superiories and SPV setting and a statistic energitive is apoi se separa seria de numar pentru import intrari si comparatie SPV cu<br>
littere si apoi se separa seria de numar

3.2. Asociere XML-uri pe facturi intrare existente în WME<br>La analiza campului ID din XML-urile din SPV se elimina caracterele diferite de cifre si<br>litere si apoi se separa seria de numar pentru import intrari si comprarati 3.2. Asociere XML-uri pe facturi intrare existente în WME<br>La analiza campului ID din XML-urile din SPV se elimina caracterele diferite de cifre si<br>litere si apoi se separa seria de numar pentru import intrari si comparatie out. Associete stame and in the tect must be a consideration in the current in the current in the current in the silitiere is apoi se separa seria de numar pentru import intrari si comparatie SPV cu WME (numarul este parat mpului ID din XML-urile din SPV se elimina caracterele diferite de cifre si<br>se separa serial de numar pentru import intrari si comprarate SPV cu<br>ul este partea numerica de la finalul sirului pana la intalnirea primei<br>ste s litere si apoi se separa seria de numar pentru import intrari si comparatie SPV cu<br>WME (numarul este partea numerica de la finalul sirului pana la intalnirea primei<br>litere; restul este serie). (Rev.2.0)<br>Asocierea se face p WME (numarul este partea numerica de la finalul sirului pana la intali<br>
litere; restul este serie). (Rev.2.0)<br>
Asocierea se face pe criteriile Cod fiscal identic, Serie+Numar+Data docu<br>
Serie+Numar+Data document WME. La ap Asocierea se face pe criteriile Cod fiscal identic, Serie+Numar+Data document SPV =<br>Serie+Numar+Data document WME: La apăsare pe butonul <u>Rezolva diferente</u> se<br>completează pe factura deja existentă în WME: Valoare Efactura Serie+Numar+Data document WME. La apăsare pe butonul <u>Rezolva diferente</u> se<br>completează pe factura deja existentă în WME: Valoare Efactura, ID Descărcare și<br>atașament extern cu PDF-ul aferent.<br>4. **Analiză date comparative** completează pe factura deja existentă în WME: Valoare Efactura, ID Descărcare și<br> **4. Analiză date comparative între SPV și WME**<br>
Facturile care sunt asociate și nu au diferențe, nu mai sunt aduse în această<br>
Facturile car **4. Analiză date comparative între SPV și WME**<br>
Facturile care sunt asociate și nu au diferențe, nu mai sunt aduse în a<br>
machetă.<br>
Daca sunt diferențe, documentele rămân afișate în prima grila. Eliminarea lanaliză se poat Facturile care sunt asociate și nu au diferențe, nu mai sunt aduse i<br>machetă.<br>Daca sunt diferențe, documentele rămân afișate în prima grila. Elimina<br>Daca sunt diferențe, documentele rămân afișate în prima grila. Elimina<br>a Daca sunt diferențe, documentele rămân afișate în prima grila. Eliminarea lor din<br>analiză se poate face prin filtrare pe coloana Diferențe.<br>Pentru simplificarea analizei datelor se pot folosi filtre multiple cu SAU între c analiza se polace lace primi uncial pe concelar Diretinge.<br>
Pentru simplificarea analize deteros per folosi filtre multiple cu SAU între condiții pe<br>
Coloane diferite. Trebuie folosit "," la inceputul condiției a doua. De

.

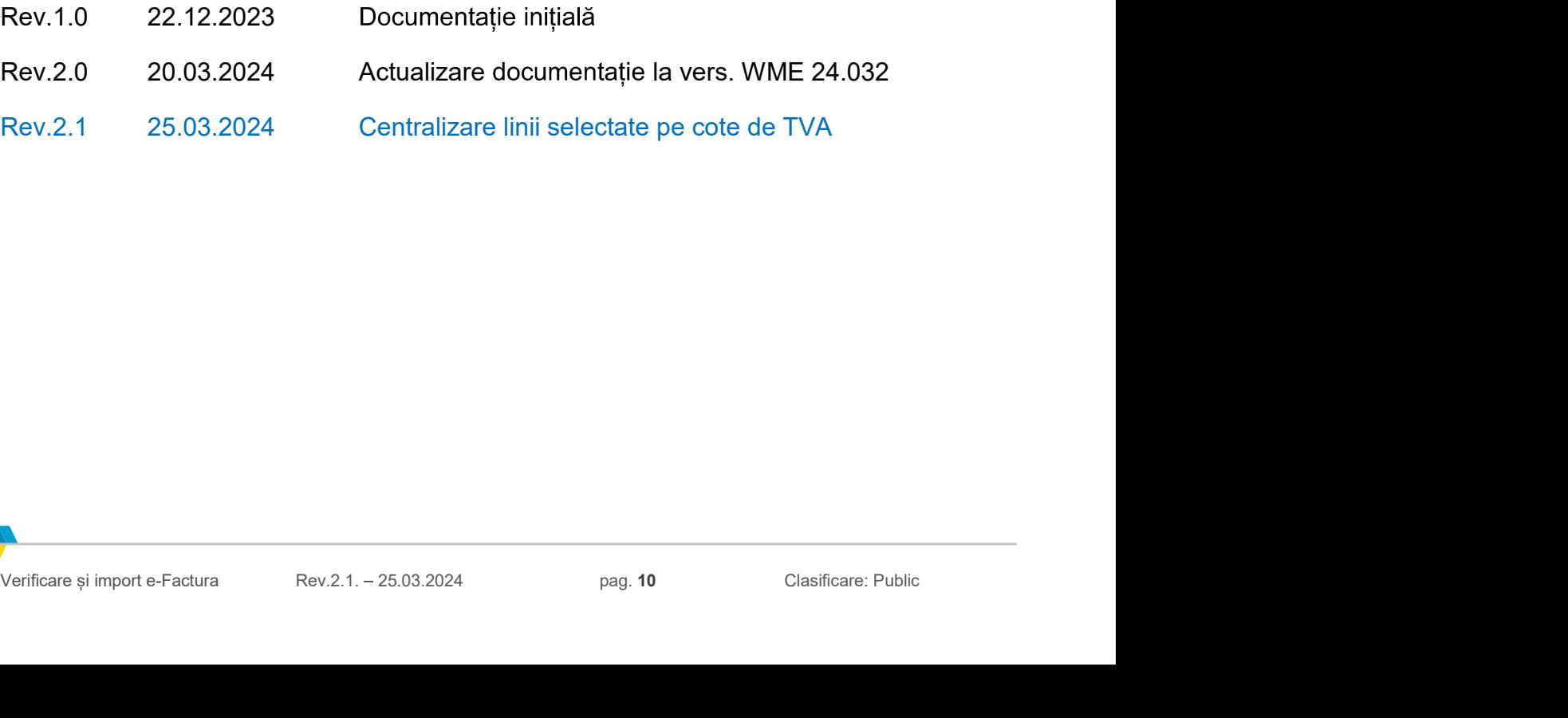

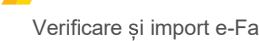